Saisie d'appréciations complémentaires sur le bulletin dans le cadre des parcours avenir, parcours citoyen, parcours éducatif de santé.....

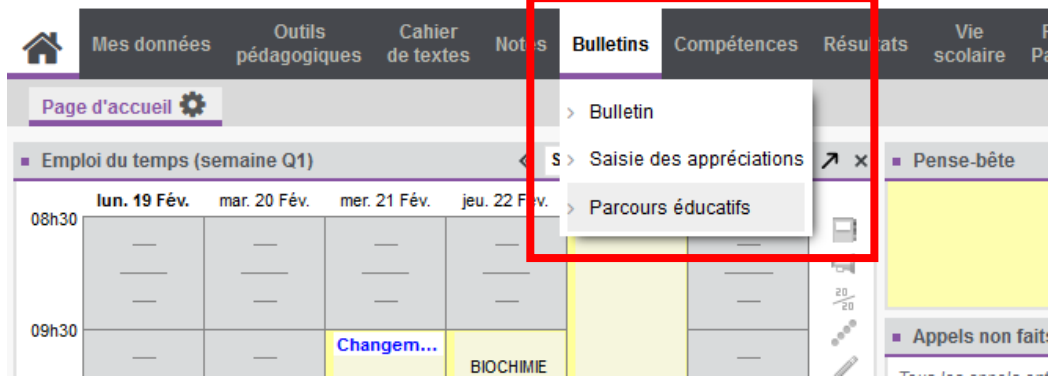

Après s'être connecté à Pronote, aller sur « Bulletins » puis « Parcours éducatifs »

Choisir la classe, la période, l(es) élève(s) et le parcours souhaité

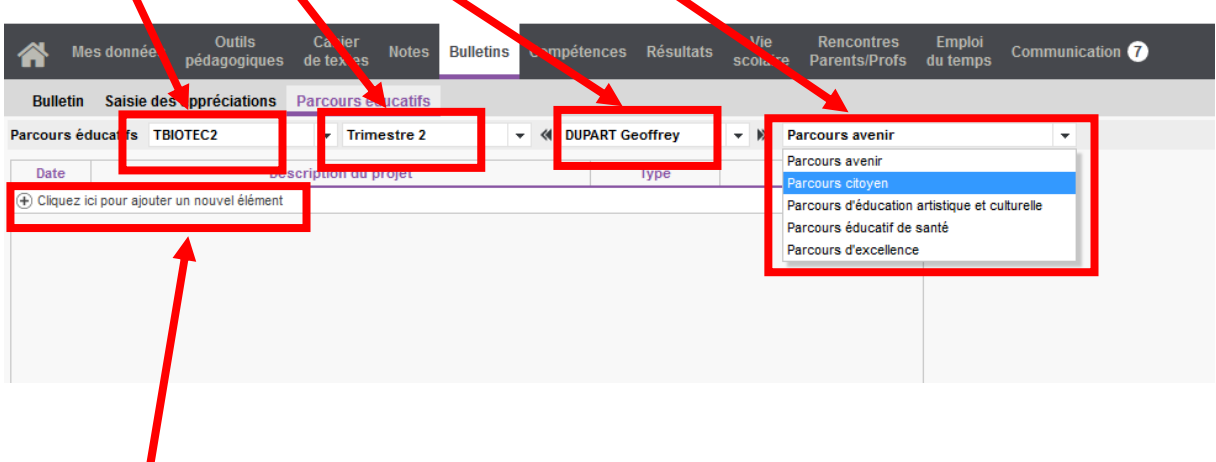

Cliquez ici pour ajouter un nouvel élément puis saisir l'appréciation (la date, le type et le suivi se mettront automatiquement à jour)

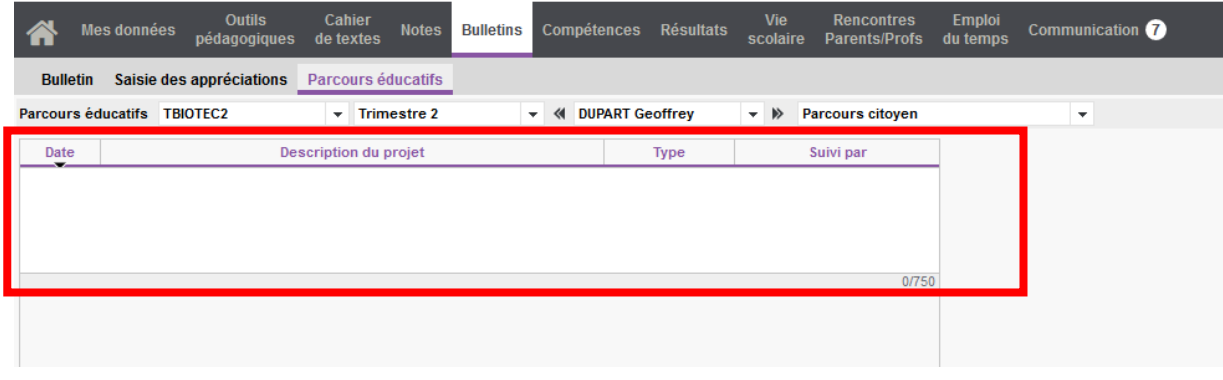